## Mitel Voice Assist

### Use-Case 3: **Arztpraxis**

**Allgemeine Beschreibung:** Das moderne Sprachportal Mitel Voice Assist unterstützt, den Workflow in einer Arztpraxis zu optimieren, die Zufriedenheit der Patienten zu steigern und die Effizienz des Personals zu verbessern. In Zeiten mit erhöhtem Anrufaufkommen, verbessert Mitel Voice Assist die Skalierbarkeit der Dienstleistungen signifikant, indem es eine Vielzahl von Anfragen gleichzeitig bearbeitet, ohne dass die Wartezeiten für die Patienten zunehmen. Hier die wichtigsten Vorteile, die Mitel Voice Assist in diesem Umfeld bietet:

- **- Effizienzsteigerung:** Durch Mitel Voice Assist können Patienten ihre Anfragen schneller und automatisch einer finalen Klärung zuführen, Termine schneller vereinbaren, stornieren oder Informationen abrufen, ohne dass Mitarbeitende der Arztpraxis direkt involviert sind. Das reduziert den Verwaltungsaufwand erheblich.
- **- Zeitersparnis für das Personal:** Routineaufgaben lassen sich automatisieren. Das medizinischen Personal kann sich auf komplexere Aufgaben und die direkte Patientenversorgung konzentrieren.
- **- Verbessertes Patientenerlebnis:** Durch die Möglichkeit, einfach und schnell auf Informationen zuzugreifen, steigt die Zufriedenheit der Patienten und der kooperierenden Partner. Die Bereitstellung von Selbstbedienungsoptionen verbessert den Gesamteindruck der Praxis.
- **- No-Code/Low-Code Anwendung:** Ohne tiefgehende Programmierkenntnisse erstellen Anwendende mit Mitel Voice Assist individuelle Workflows. Neue Patienten- oder Zugangs PIN´s, neue Ansagen oder Routingziele können mit wenigen Mausklicks konfiguriert werden, die integrierte TTS-Engine (Text-to-Speach) erstellt aus Texten automatisch Ansagen, die sofort aktiviert werden können.

**Use-Case aus dem Umfeld einer Arztpraxis:** Sind die häufigsten Anfragen der Patienten identifiziert, die automatisiert werden sollen, kann im nächste Schritt eine leicht verständliche Menüstruktur entworfen werden, in der sich die Bedürfnisse der Patienten wiederspiegeln. In diesem Beispiel bietet die Praxis zusätzlich Notfalldienste an. Auf dem Sprachportal müssen sowohl klare Anweisungen für echte Notfälle, als auch alternative Kontakte für weniger dringende Angelegenheiten, integrieren werden. Die Mehrheit der Anfragen sind Standardanfragen bezüglich Terminvergabe, und Rezeptbestellungen. Planen Sie hierfür die möglichen Optionen ein, verweisen Sie auf ansprechende Webseiten oder bieten Sie die Möglichkeit an, einen Rückrufwunsch auf dem System zu hinterlassen, damit das Praxisteam proaktiv den Patienten zurückrufen kann. Sollen Rezeptbestellungen per Telefon erlaubt sein, so informieren Sie den Anrufende darüber, welche Informationen Sie hierfür benötigen.

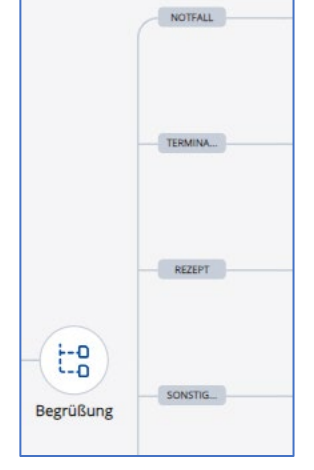

Ausführen, wenn dieser Ausdruck wahr ist (CollectedDigits )== "4711" or (CollectedDigits )== "0815

Uberzeugen Sie sich selbst: Tel.: +4930700103564

Das Mitel Voice Assist Hauptmenü sollte folge Optionen anbieten: Begrüßung, Ziffer 9 für den lebensbedrohlichen Notfall, Ziffer 1 für die automatische Telefonzentrale, Terminvereinbarung oder Rezeptbestellungen, Ziffer 2 gezielte Auswahl eines Mitarbeitenden, Ziffer 3 Option für Fachärzte oder Labore.

**Einwahlnummer:** Der oben beschriebener Use-Case ist 24/7 über die Rufnummer **+4930700103564** erreichbar. Alle ausgewählten Vermittlungsziele werden lediglich bestätigt, ein Routing zu den jeweiligen Zielen findet nicht statt. PIN Abfrage für die VIP Vorqualifizierung

**Hinweise zum Workflow:** Fachärzte und Labore identifizieren sich auf dem Sprachportal über ihre individuelle PIN und werden im System zu Alternativzielen geroutet. Auf dem System sind folgende PIN´s gültig: 4711 und 0815.

**Kundennutzen:** Ein interaktives Sprachportal in einer Arztpraxis trägt dazu bei, Anrufe effizient zu verwalten und Patienten mit den richtigen Abteilungen oder Informationen zu verbinden.

**Relevante Verticals:** Gesundheitswesen, Energie und Versorgung, IT, Einzelhandel, Automobilhandel, Tourismus und Gastgewerbe, Finanzwesen

# **Do Mitel**

## FAQ´s und gut zu wissen!

#### **Kann ich als Mitel Partner einen Use Case anrufen und ausprobieren?**

Ja, wir stellen Ihnen diese Rufnummer für einen begrenzten Zeitraum zur Verfügung. Alle Use Cases können telefonisch über ihre Nummer erreicht werden. Beachten Sie jedoch hierbei die konfigurierten Öffnungszeiten, die in allen Use Cases gleich sind, von Mo. bis Fr. von 07:00 bis 18:00 Uhr. Außerhalb der Öffnungszeiten gilt das jeweilige konfiguriertes Routing für das Zeitprofil geschlossen.

#### **Stellt Mitel auch die Konfiguration der Use Cases zur Verfügung?**

Wir stellen Ihnen den Workflow als Import-Datei (Json-Datei) im PowerUp Hub als Download bereit. Bevor Sie durchstarten, müssen Sie den importierten Mitel Workflow lediglich geringfügig an Ihre Demo-Umgebung anpassen. Falls Sie unsere Ansagen, die Mitel-Wartemusik, den Beep-Ton und den Anrufton benutzen möchten, so stellen wir Ihnen diese mp3-Dateien ebenfalls im Downloadbereit zur Verfügung.

#### **Wie und wo kann man ein Use Case Importieren:**

Laden Sie bei Mitel die jeweilige Use Case Datei runter und speichern diese ab. Legen Sie in Ihrem Mitel Voice Assist einen neuen Arbeitsablauf an. Über den Button **Bearbeiten** gelangen Sie in die Konfiguration des Workflows.

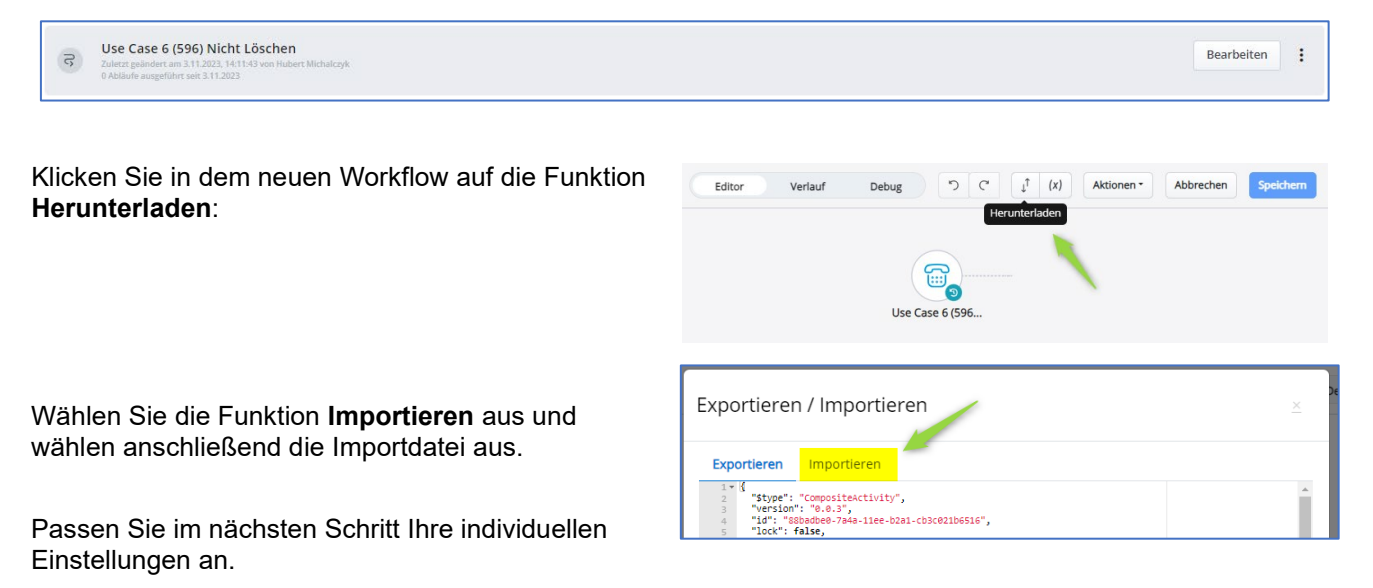

#### **Wie kann ich den Use Case präsentieren?**

Je nach Kundenanforderung einfach anrufen und zuerst nur wirken lassen, zwecks Darstellung, wie die Umsetzung der Kundenanforderungen für die einzelnen Use Cases abgebildet wurde und welche Vorteile sich daraus ergeben.

Möchten Sie jedoch einem potentiellen Kunden die gesamte Bandbreite des Produktes präsentieren, so richten Sie Ihre eigene Demo-Umgebung mit den jeweiligen Use Cases ein. Jeder Use Case sollte auch über eine eigene Einwahlnummer verfügen. Er wäre von überall aus erreichbar und kann als Umleitungs- oder Rufweiterschaltungsziel dienen. Sind Sie dann noch parallel auf der CloudLink Konsole im Voice Assist angemeldet, so können Sie während der Kundenpräsentation live Systemänderungen durchführen, unabhängig davon, ob Sie remote oder vor Ort beim Kunden sind.

#### **Warum bricht die Wiedergabe eines Auswahlmenüs manchmal ab?**

In allen Use Cases ist die Spracherkennung während der Wiedergabe eines Auswahlmenüs aktiviert. Führen Sie die Testanrufe in einer lauten Umgebung durch, mit vielen Nebengeräuschen an einem Besprechungstisch zum Beispiel, so greift die Spracherkennung und versucht den Inhalt zu interpretieren. Nutzen Sie Ihre eigene Demo-Umgebung, so deaktivieren sie temporär die Spracherkennung im jeweiligen Auswahlmenü.

#### **Viel Spaß und Erfolg mit Mitel Voice Assist!**

© Copyright 2023, Mitel Networks Corporation. Alle Rechte vorbehalten. Das Wort "Mitel" und das Logo sind Warenzeichen der Mitel Networks Corporation. Jeder Hinweis auf Marken von Dritten erfolgt nur zur Information. Mitel gibt keine Erklärungen ab bezüglich der Eigentumsverhältnisse dieser Marken.